ソフトウェア更新手順 以下の手順にそってソフトウェア更新を行います。

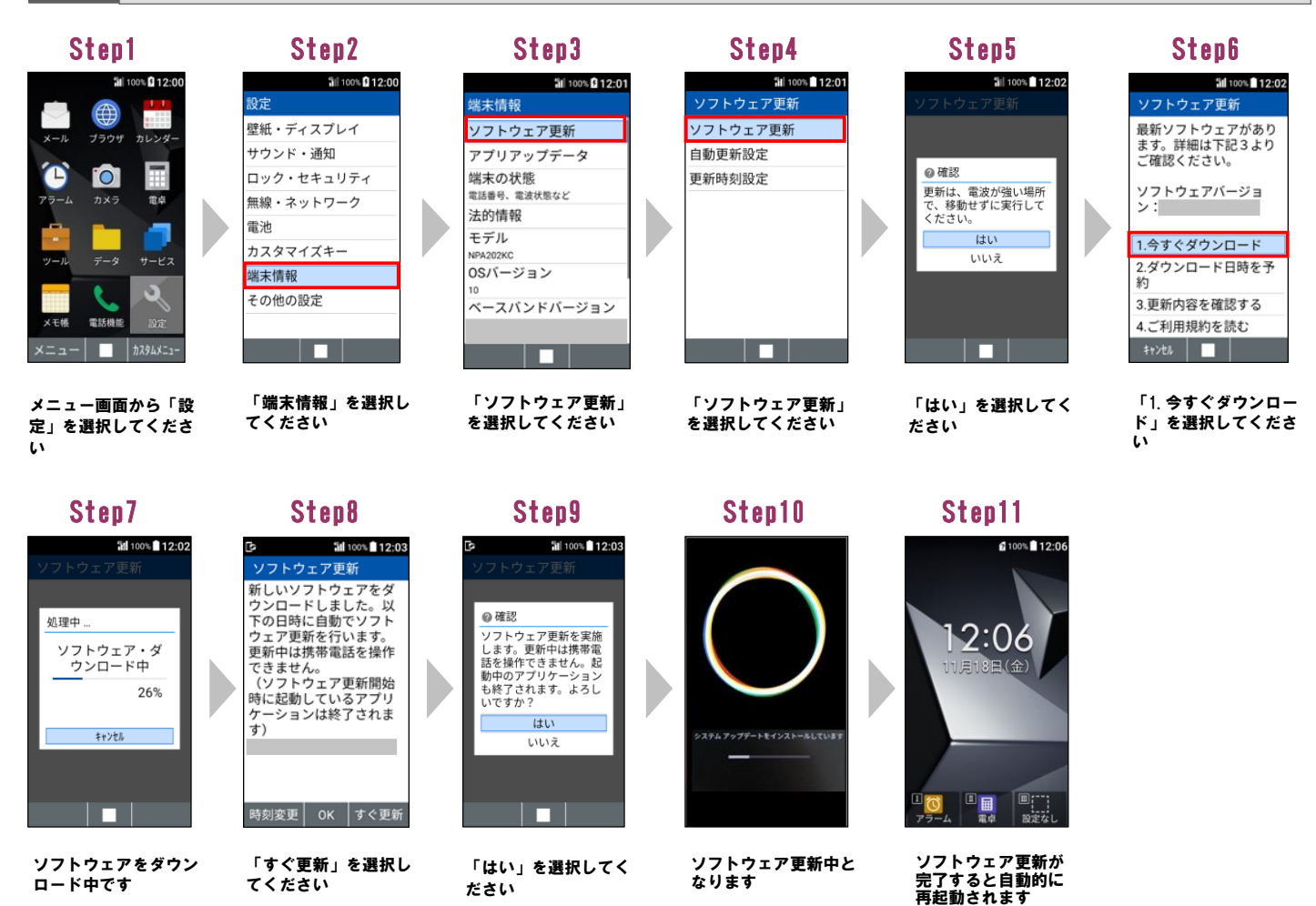

## 2 ソフトウェアバージョンの確認 以下の手順でソフトウェア更新が正常完了したことを確認できます。

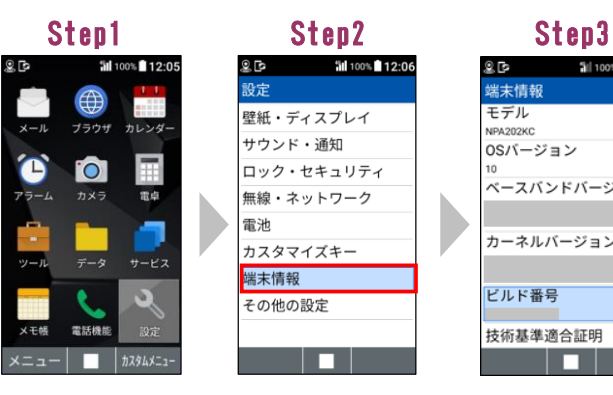

「設定」を選択してく ださい

**Sil** 100% 12:06 ها چ 端末情報 モデル ビルド番号 「端末情報」を選択し てください

**Sill 100%** 12:06 OSバージョン ベースバンドバージョン カーネルバージョン 技術基準適合証明 IП

ビルド番号が最新であ ることを確認してくだ さい